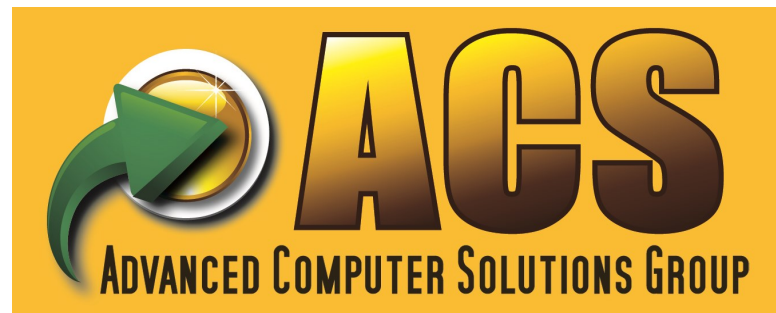

# MULTI-BIN AND WMS TRAINING **FOR SAGE 100 ERP** DISTRIBUTION AND MANUFACTURING GENERAL TRAINING PHASE 1 AND PHASE 2 IMPLEMENTATION

**PHASE 1** — Setup the initial bin locations, startup multi-bin inventory, shipping and pick sheets.

**PHASE 2 —** Advanced bin location setup for inventory restrictions. Setup for inventory replenishment and directed putaway from staging locations.

**ADD-ONS —** Automate order selections and Pick for groups for orders with Order Fill Rate Wave Batch Picking. Expand inventory or Pallets and Case Packages. Track inventory in-transit in warehouse transfers with In-transit warehouse transfers.

# **PHASE 1**

### **GOALS**

- Know where inventory is
- Shipping the right or aged inventory
- 95% or over 90% accuracy
- Pick efficiency

### **SOFTWARE LAY OF THE LAND**

### **MANUAL**

- Implementation introduction to Page 17
- Visual integrator resource
- UDF options
- UDF fields to assign to QOH

### **SOFTWARE REGISTRATION AND PREPARE DATA FOR ALL COMPANIES**

— integrated software and inventory main, reports and setup

### **SETUP A NEW COMPANY**

- Setup in a test company until ready to go live
- Initial multi-bin inventory warehouse and initial load of bin locations
- Setup primary bin locations
- Setup staging locations and designate initial location types
- Receiving options receive complete vs. receive partials
- Setup sales order pick sheets to print inventory or do directed picking pick sheets
- Directed pick options
- Wave Pick Sheet setup. By bin location or by sort codes

### **MANUFACTURING— B/M AND W/O**

— Finished goods and raw materials auto settings

### **TRANSFER INVENTORY**

### **LOCATION TYPES, REGION CODES, ALLOCATIONS**

# **PHASE 2**

### **DIRECTED PICKING** deferred in Phase 1 or refine

- Previously didn't have good accuracy
- Customer and Sales Order priority
- Floor inventory

## **PICK RESTRICTIONS — BIN LOCATION**

- Bin Location setup
- User defined fields for QOH
- Security events setup lookup and selections

## **REGION CODES**

# **DIRECTED PUTAWAY— DASHBOARD**

### **SETUP FOR REPLENISHMENT**

- Primary location setup vs. regions to replenish
- Minimum replenish points by location or by warehouse
- Maximum by item or by location
- **—** License plate minimum and maximum

### **SETUP FOR DIRECTED PUTAWAY**

- Location capacity quantity vs. volume
- Putaway preferences are in Multi-bin Options, the bin location and product line/item
- Location types, region codes to affect

# **INVENTORY ROTATION - DIRECTED PICK OPTIONS**

### **PICK AND PUTAWAY SHEET**

#### **PHYSICAL**

- Cycle count sections of the warehouse
- Check for Sales order and invoice allocations

**VISUAL INTEGRATOR IMPORTS USER DEFINED FIELDS**